#### Writing and Oral Presentations

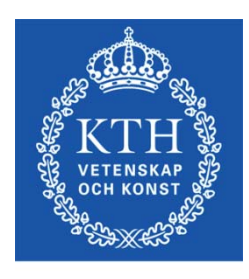

**ROYAL INSTITUTE** OF TECHNOLOGY

prof. Gerald Q. Maguire Jr. School of Information and Communication Technology (ICT) Royal Institute of Technology (KTH)

http://web.ict.kth.se/~maguire

II2202 Fall 2011 2011.08.27

© 2011 G. Q. Maguire Jr. All rights reserved.

## Communication tools & techniques

- Oral presentations
- Conference papers, Journal papers, …
- Web sites, blogs, …
- Open source code/hardware
- Applications & Products
- News releases
- Podcasts, videos & multimedia presentations
- Popular books, newspaper columns, …
- Communicating with journalists, reporters, …

## Identify who is your audience

Given this audience:

- What do they already know? (limitations)
- Who do they need to know? (goals)
- What do they expect?
- What will make them interested in what you have to say? (i.e., what is their motivation)
- What do you want them to do after your presentation? (What do you expect? )

# **Writing**

## Get into the habit of reading

Regularly read books, journals, conference proceedings, …

- Read **critically**
- Write down the reference's **bibliographic information** and **your notes**
	- Use a reference manager, such as Zotero to help you
	- Could **you** find the reference again in 6 months, 1yr, … ? If you cannot find it, how can your reader?
	- Organize the copies of what you read so that you can find them again
	- –"If you don't write it down, it is gone!" -- Ted Nelson

## Get into the habit of writing

#### Like any other skill it takes ~10 4 hours to become expert

#### Some say that if you do not practice **at least 4 hours per day** you will never become expert.

# A cognitive model of writing process

## **1. Planning**

- –Generating ideas
- –**Organizing**
- –- Setting goals (generating subtasks)

## **2. Translating**

Converting the plans into text, pictures, …

- **3.** Reviewing<br> **1998**<br> **1999**<br> **1999**<br> **1999**<br> **1999**<br> **1999**<br> **1999**<br> **1999**<br> **1999**<br> **1999**<br> **1999**<br> **1999**<br> **1999**<br> **1999**<br> **1999**<br> **1999**<br> **1999**<br> **1999**<br> **1999**<br> **1999**<br> **1999** 
	- –Reading
	- –**Editing**

## Writing strategies

#### **Beethovian**

- 1. Write everything down
- 2. Edit it

#### **Motzartian**

- 1. Compose everything in your head
- 2. Write it down

#### Mike Sharples' external representation model: stages of planning and text producing

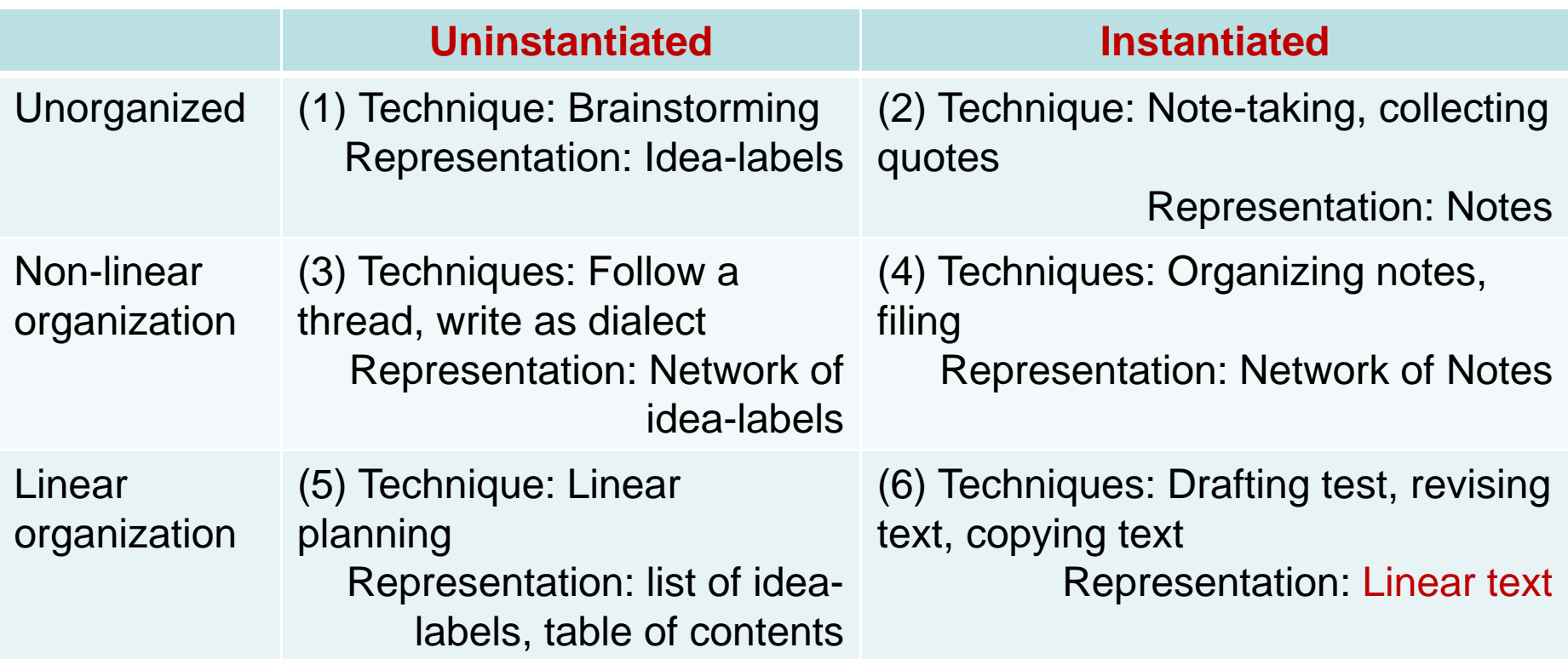

Start in any box and follow any path that gets you to box (6).

#### Non-linear documents

In addition to traditional linear document it is possible to create **hypermedia** documents

These allow the reader/participant to select their own path(s) through your content.

#### Four things to think about when writing

- 1. What you are saying?
- 2. What you are going to say?
- 3. What will your reader think when reading what you have written?
- 4. What do you want your reader to do after reading what you have written?

**Content** 

Structure & Argument

**Communication** 

**Effect** 

## Writing for a thesis

When you think of a question write it down When you think of an answer write it down

Reflect upon what you have written

- Look at your table of contents (at least once per week)
- Read what you have written

## Choose your writing tool(s)

- Pencil + paper
- Pen + paper
- Emacs
- Command line tools
- What You See Is What You Get (WYSIWYG ): Microsoft Word, OpenOffice Writer, Adobe FrameMaker, LaTeX, …

See also Jeffrey Morgan, An Evaluation of Modern Writing Tools, Web page: Usability,etc.: Usability, interface design, human factors and other interactivegoodness, 2011, last accessed: 2011.08.15, http://usabilityetc.com/articles/modern-writing-tools-evaluation/

#### Command line tools

- Spell checkers: GNU Aspell
- Writer's Workbench (WWB) diction and style program http://www.gnu.org/software/diction/diction.html

See also Chapter 11: Grammar and Reference, in Michael Stutz. The Linux cookbook : tips and techniques for everyday use. 2nded. San Francisco: No Starch Press; 2004, ISBN-13: 978-1593270315. 829 pages.

## Spell checkers: GNU Aspell

Dictionaries available in many languages Personalizedictionary: .aspell.<lang>.pws  $\Rightarrow$  .aspell.en.pws, a.spell.sv.pws, ... configuration: .aspell.conf lang sv Linux> aspell check *file.txt* Linux> aspell --lang=sv check *file.txt* Linux> aspell --lang=en\_GB check *file.txt*

## Spell checkers: ispell

Interactive spelling checker

Run inside emacs: M-X ispell, M-X ispell-word,

## Princeton University's Wordnet ®

# Lexical database for English: http://wordnet.princeton.edu/ Command line program: wn

X windows version of the program: wnb

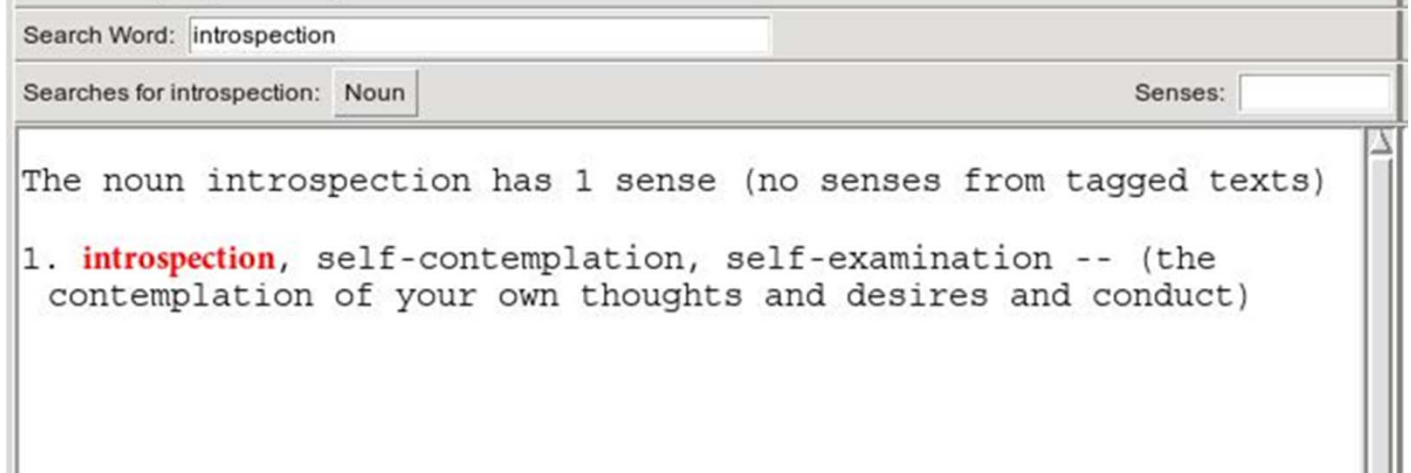

#### Another example from Wordnet ®

```
File History Options Help
Search Word: reflection
Searches for reflection: Noun
                                                          Senses:
The noun reflection has 8 senses (first 5 from tagged texts)
1. (8) contemplation, reflection, reflexion, rumination, musing,
thoughtfulness -- (a calm, lengthy, intent consideration)
2. (4) reflection, reflexion - (the phenomenon of a propagating
 wave (light or sound) being thrown back from a surface)
3. (4) expression, manifestation, reflection, reflexion -(expression without words: "tears are an expression of grief":
 "the pulse is a reflection of the heart's condition")
4. (2) mirror image, reflection, reflexion -- (a likeness in which
left and right are reversed)
5. (2) reflection, reflexion -- (the image of something as reflected
by a mirror (or other reflective material): "he studied his
reflection in the mirror")
6. reflection -- ((mathematics) a transformation in which the
 direction of one axis is reversed)
7. observation, reflection, reflexion -- (a remark expressing
 careful consideration)
8. reflection, reflexion, reflectivity -- (the ability to reflect
 beams or rays)
Overview of reflection
```
#### Wordnet® searches

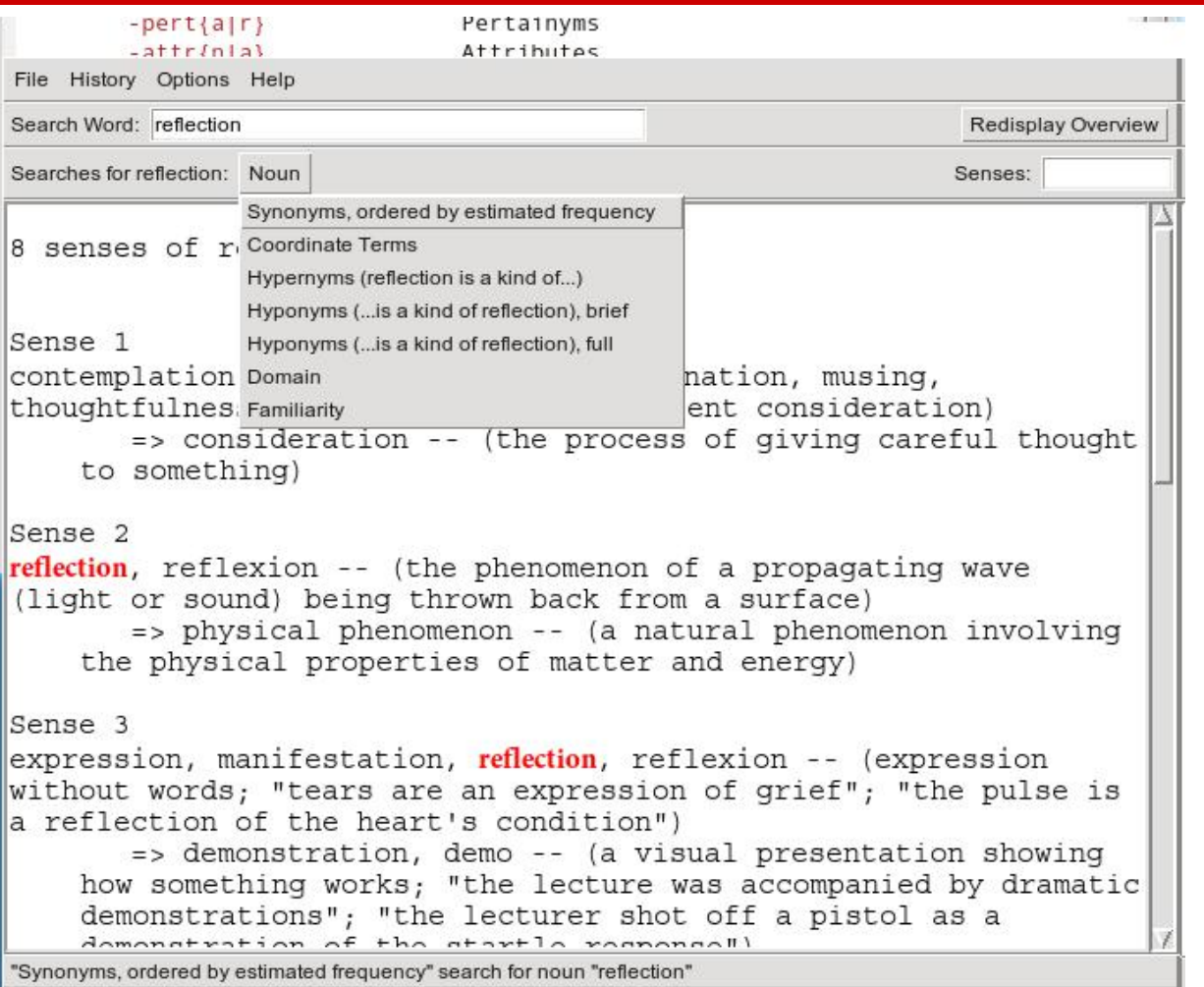

## WWB diction: Grammar checking

http://www.gnu.org/software/diction/diction.html

#### **Saved Word file as a text file (.txt)**

**diction** Task\_1-Project\_Plan\_Template-20110805.txt

Task 1-Project Plan Template-20110805.txt:7: Clients report [which] blocks [they] are missing as a vector of bits, where missing blocks are indicated by a 1 bit.

Task\_1-Project\_Plan\_Template-20110805.txt:8: Problem statement[GQMjr7] The project will investigate how to avoid [so]-called 'acknowledgement implosion' when distributing a file using multicast.

Task 1-Project Plan Template-20110805.txt:9: If all of the nodes that successfully receive a packet were to acknowledge it, then the sender [would] receive a [very] [large number of] acknowledgement, when it [fact] it is [most] interested in understanding [which] node did not receive the packet, hence to which node it should retransmit the packet.

Task\_1-Project\_Plan\_Template-20110805.txt:12: Hypothesis[GQMjr9] Avoiding acknowledgement implosion [can] be [performed] by sending [only] negative acknowledgement, rather [than] sending positive acknowledgements.

…

Task\_1-Project\_Plan\_Template-20110805.txt:58: GQMjr13]What is the project timeline and when will particularly [meaningful] points, [referred] to as milestones, be completed?

Task\_1-Project\_Plan\_Template-20110805.txt:59: GQMjr14]In this section you [can] additional information that [may] be relevant to your reader, but is not an answer to any of the above points.

36 phrases in 61 sentences found.

## WWB style: checking for readability

http://www.gnu.org/software/diction/diction.html

**Saved Word file as a text file (.txt) linux> style Task\_1-Project\_Plan\_Template-20110805.txt readability grades: Kincaid: 8.2**

**ARI: 8.8Coleman-Liau: 11.2Flesch Index: 60.7/100 (plain English) Fog Index: 11.0 Lix: 40.6 = school year 6 SMOG-Grading: 10.5**

Roughly indicates US grade level Automated readability index

For details about these scores see:

Michael Stutz. Linux.com : Improve your writing with the GNU style checkers [Internet]. 2006 Sep 7 [cited 2011 Aug 15]; Available from: http://www.linux.com/archive/articles/56833

# WWB style (continued)

**sentence info:**

**4122 characters830 words, average length 4.97 characters = 1.56 syllables 61 sentences, average length 13.6 words 44% (27) short sentences (at most 9 words) 11% (7) long sentences (at least 24 words) 1 paragraphs, average length 61.0 sentences 14% (9) questions 52% (32) passive sentences longest sent 50 wds at sent 11; shortest sent 1 wds at sent 4 word usage: verb types: to be (44) auxiliary (27) types as % of total: conjunctions 4% (33) pronouns 4% (37) prepositions 9% (76) nominalizations 3% (27) sentence beginnings: pronoun (6) interrogative pronoun (6) article (4) subordinating conjunction (2) conjunction (0) preposition (0)**

#### WWB style command line options

Usage: style [-L language] [-l length] [-r ari] [file ...]

style [--language language] [--print-long length] [--print-ari ari] [file ...]

#### Analyse surface characteristics of a document:

- -L, --language set the document language.
- -l, --print-long print all sentences longer than <length> words
- -r, --print-ari enterty print all sentences with an ARI greater than than  $\langle a$
- -p, --print-passive print all sentences phrased in the passive voice
- -N, --print-nom print all sentences containing nominalizations
- -n, --print-nom-passive

print all sentences phrased in the passive voice or containing nominalizations

-- style –h output

# Finding acronyms to put into: List of Acronyms and abbreviations

List all the words in alphabetical order with a count of how many times they are used:

tr -s '[:blank:]' '\n' < file.txt | tr -d '[:punct:]' | sort | uniq  $-c$ 

Sort this list and shows you the most common words first (also useful for deciding which words to **index**):

tr -s '[:blank:]' '\n' < file.txt | tr -d '[:punct:]' | sort | uniq -c | sort -n -r

#### Remove all of the lower case words and numbers:

tr -s '[:blank:]' '\n' < draft-maqueda-6lowpan-pgw-00.txt | tr -d '[:punct:]' | tr -d '[:lower:]' | tr -d '[:digit:]'| sort | uniq -c | sort -n -r

Acronyms that are **not** used frequently should be spellout.

## Document processing (Microsoft Word, OpenOffice, LaTeX, … )

#### Make use of **templates**

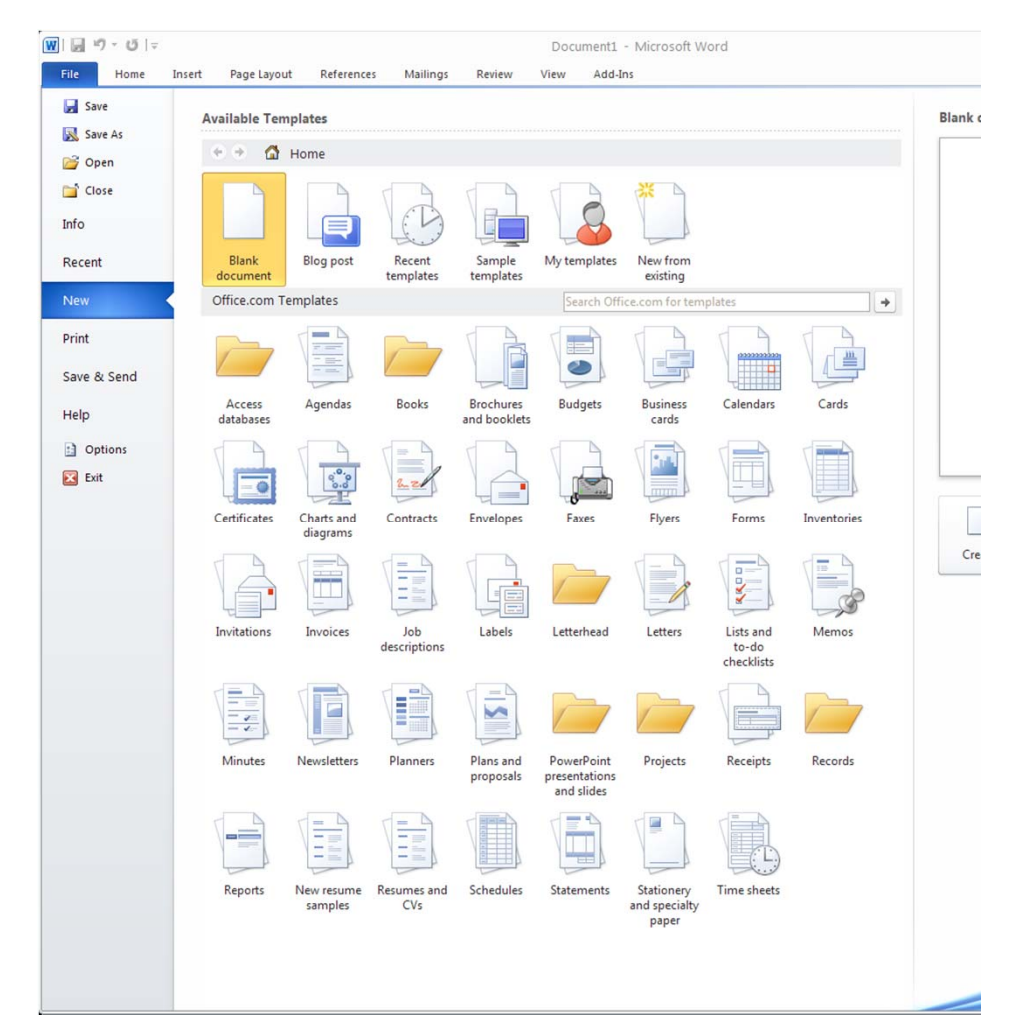

## Make use of built-in templates: Microsoft Word2010

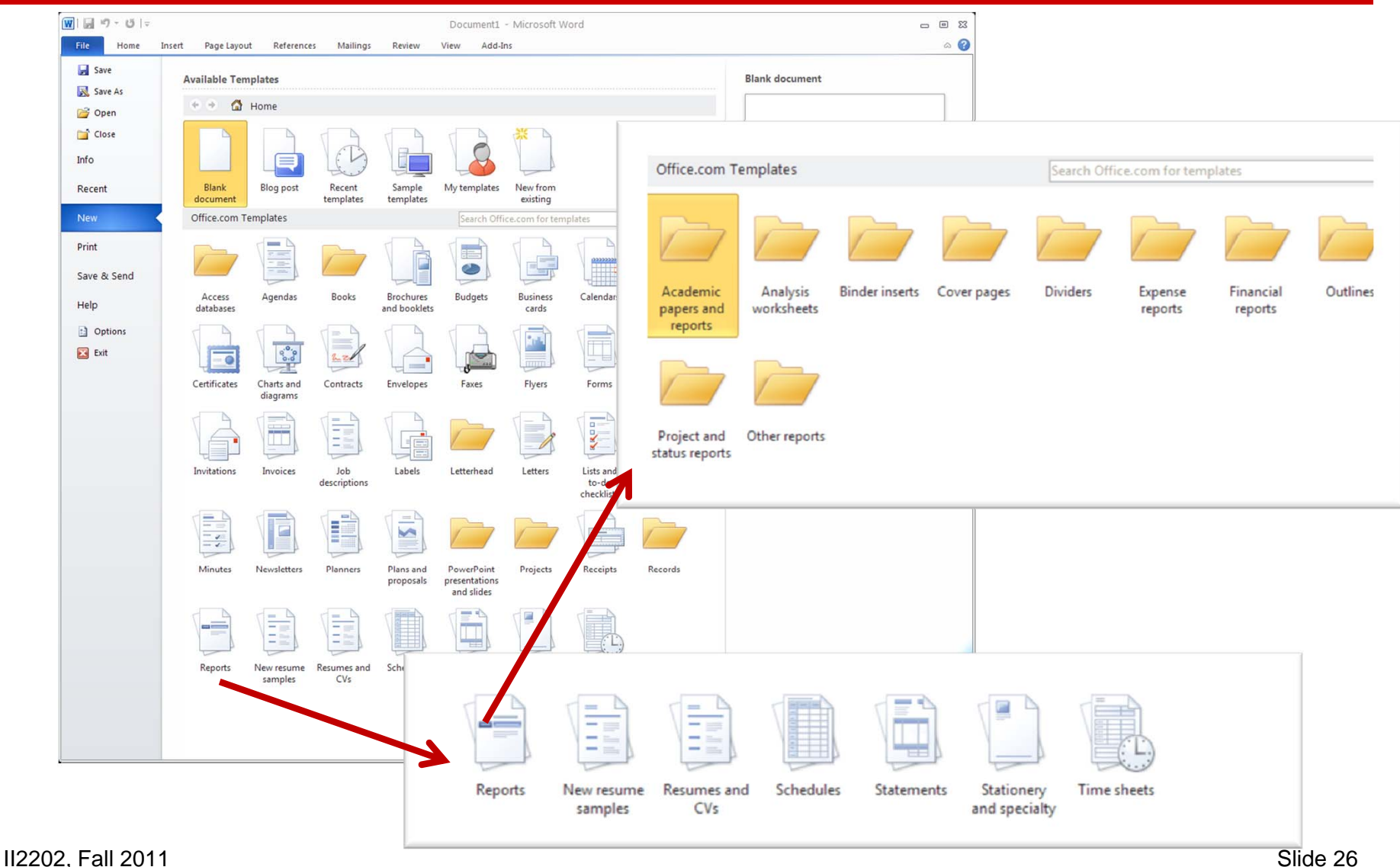

Make use of external templates: Microsoft Word2010

- Install additional templates
- Use a template file

## Making use of **Styles**

- Use the **predefined** styles (modify if necessary)
- Define **new** styles when needed use logical names (for example; "Preface Heading 1", rather than "18point Helvetica")

Note that for some purposes you may need to "tweak" the style to get exactly what a journal or other publisher wants.

## Some common mistakes: General

- $\bullet$  Incomplete references or missing important citations
	- Missing date, title and author(s), or other information
	- Misspelling the authors name(s), title of document, etc.
	- Keep in mind that the goal is to enable someone (perhaps even yourself) to find the reference at a later point in time
- •Lack of a date - every document should have a date (on the cover)
- •Lack of page numbers
- $\bullet$  Poor (or no) editing
	- Failure to spell check the document
	- Documents which it is clear that no one looked at after formatting often these have breaks in the middle of sentences, missing phrases, ... .
	- –Incorrect paper size
- Sections and subsections are not numbered hiding both the structure of the document and making cross references difficult
- $\bullet$  Lack of vertical white space between paragraphs, making it hard to understand where new paragraphs begin (consider indenting first line)

## Some common mistakes: Writing

- $\bullet$ Statements made without justification or supporting citations
- $\bullet$ Use of contractions
- $\bullet$  Use of acronyms or abbreviations without properly introducing them; often failure to use these acroynms and abbreviations consistently through the rest of the paper
- Redundant text
- $\bullet$  Using too few refences, often the paper looks like simply a cut and paste edit of these references.
- $\bullet$ Single sentence paragraphs
- $\bullet$ Not using **primary** sources when possible
- $\bullet$  Not using cross references effectively – for example not referencing your figures, tables, code examples, …
- $\bullet$ Not using your tools effectively!

## Some common mistakes: Figures

- $\bullet$ Using figures from others without the copyright owner's permission
- $\bullet$ Unreadable text in figures
- $\bullet$ Failure to label elements of figures adequately
- $\bullet$ Failure to use generally understood icons
- $\bullet$  Poor or missing figure captions – explain what the figure shows (imagine someone who is blind who depends upon your caption to explain what the picture shows)
- $\bullet$  Using a poor choose of colors and not also using different stipple patterns/styles/ … (Keep in mind the readers who are color blind)

# Generating plots for in your document: gnuplot

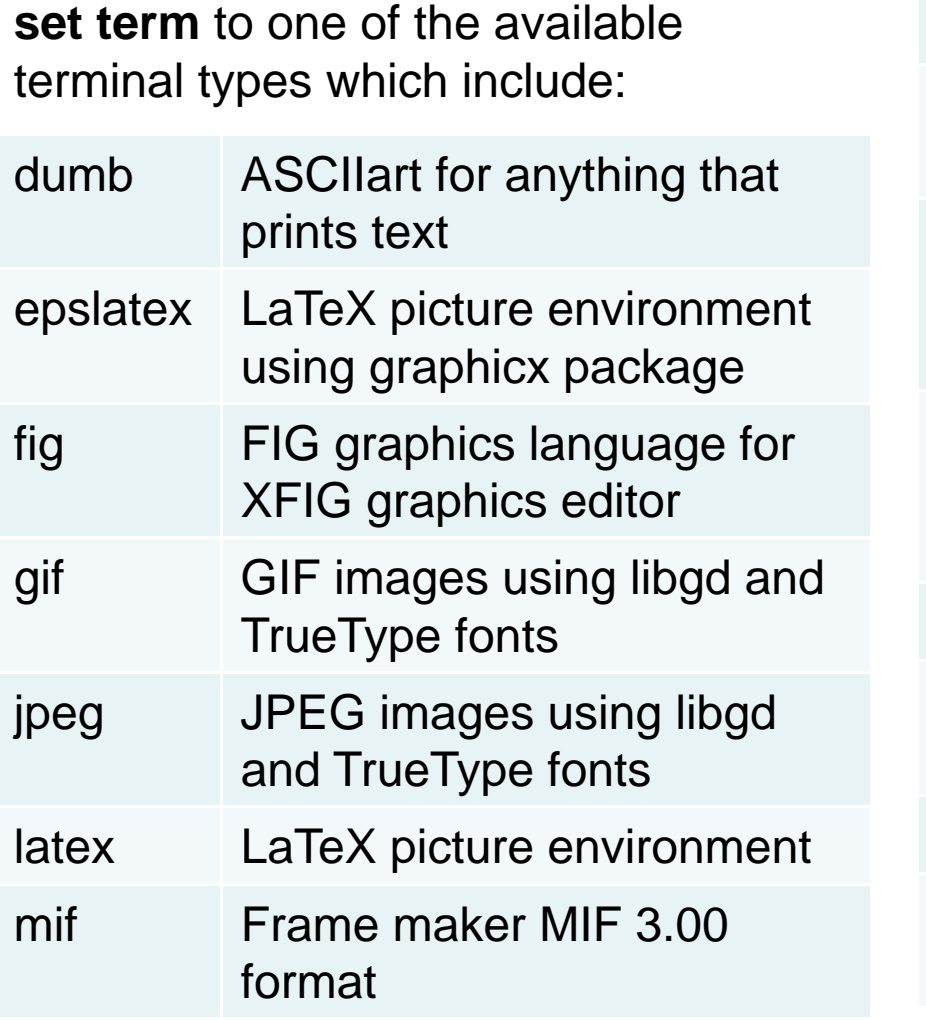

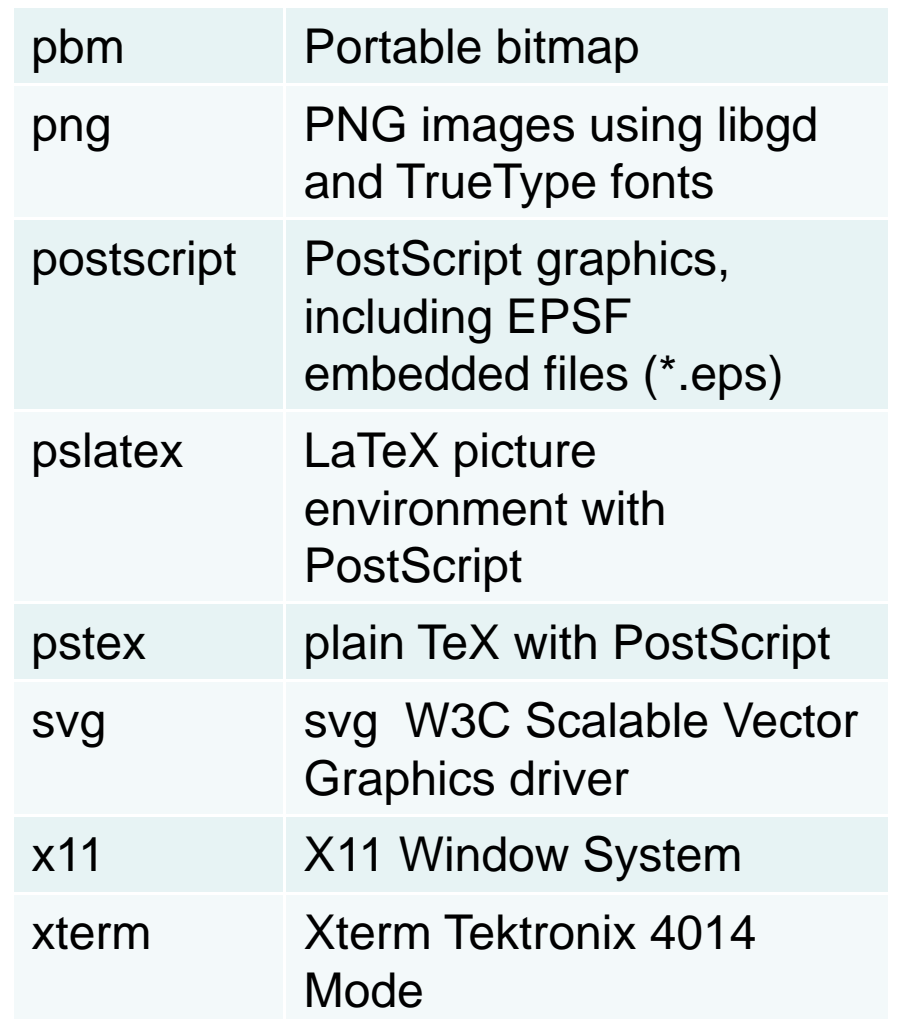

## Network diagrams

Cisco Network Topology Icons are freely available for use when drawing network diagrams.

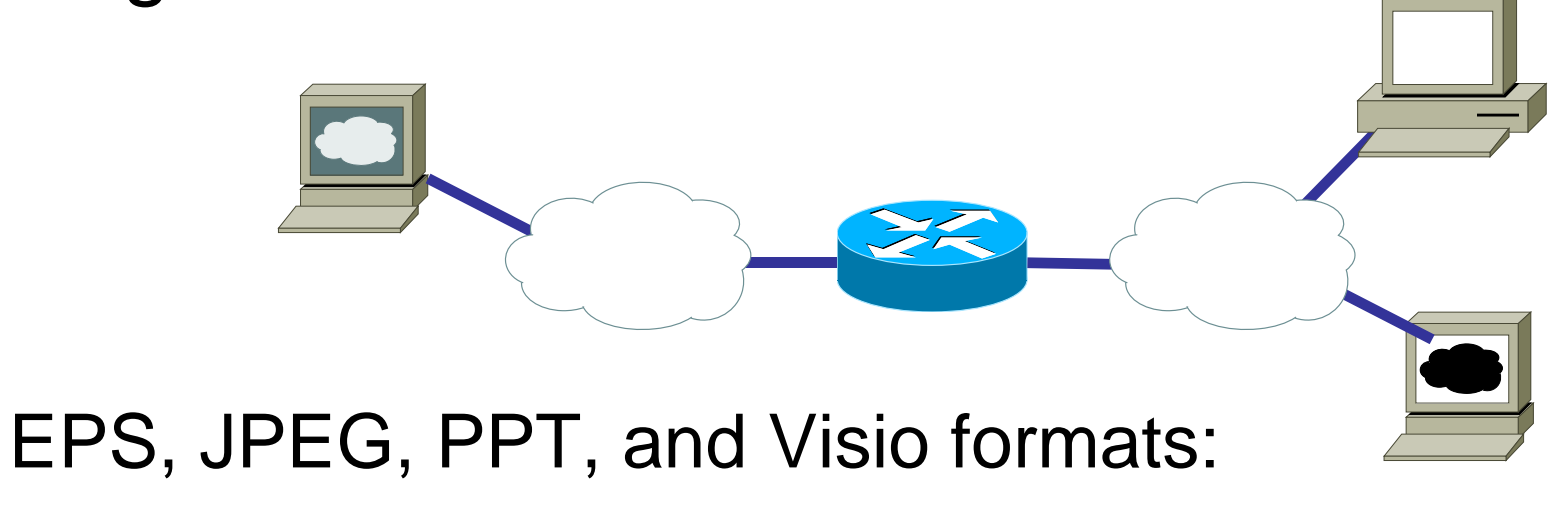

http://www.cisco.com/web/about/ac50/ac47/2.html

## More tools for charts, diagrams, etc.

- •Microsoft's Visio
- •DIA - http://live.gnome.org/Dia
- $\bullet$ OpenOffice Draw http://www.openoffice.org/product/draw.html

or http://www.libreoffice.org/features/draw/ see "Opensource alternative to Microsoft Visio – LibreOffice Draw http://smacak.wordpress.com/2011/01/26/opensource-alternative-to-microsoft-visio

- UML
	- StarUML™ The Open Source UML/MDA Platform http://staruml.sourceforge.net/en/
	- ArgoUML http://argouml.tigris.org/
- yWorks' yEd Graph Editor http://www.yworks.com/en/products\_yed\_about.html
- CadSoft EAGLE http://www.cadsoftusa.com/

## Tweaking or Making your own CSL **Style**

If there isn't a suitable style in the Zotero Style Repository http://www.zotero.org/styles

- Then you may need to make your own, see: Cornelis Pieters' "Quick Start Guide for Creating Zotero Citation Styles" http://www.condast.com/zotero/
- Alternatively: Tweak an existing format in Citation Style Language (CSL)

http://www.zotero.org/support/dev/citation\_styles/

Preview with chrome://zotero/content/tools/cslpreview.xul

## Starting with IEEE style add URL, DOI, ISBN: CSL Style - Info section

```
File Edit Options Buffers Tools SGML Help
  V B & B & B & C C & B & B
<?xml version="1.0" encoding="UTF-8"?>
<style xmlns="http://purl.org/net/xbiblio/csl" class="in-text" version="1.0"
      demote-non-dropping-particle="sort-only" default-locale="en-US">
 \langleinfo>
   <title>TFFFlike-with-access</title>
   <id>http://www.zotero.org/styles/IEEElike-with-access</id>
   <!-- note that this sytle file is not uploaded to the repository -->
   <author>
     <name>G. Q. Maguire Jr. </name>
     <email>maguire@kth.se</email>
     <uri>http://web.it.kth.se/~maguire</uri>
   </author>
   <contributor>
     <name>Marilyn E. Noz</name>
     <email>MarilynE.Noz@gmail.com</email>
   </contributor>
   <!-- derived from IEEE format defined by Michael Berkowitz 2011-08-23T05:17:07+00:00 -->
   <!-- with information from Marion Davis' Zotero Forums - DOI and URL in CSL 1.0 -->
   <category field="engineering"/>
   <category field="generic-base"/>
   <category citation-format="numeric"/>
   <summary>Style to use as an example in II2202 during Fall 2011. Period 1</summary>
   <updated>2011-08-26T11:05:00+01:00</updated>
   <rights>
     This work is licensed under a Creative Commons Attribution-Share Alike 3.0 License:
     http://creativecommons.org/licenses/by-sa/3.0/
   </rights>
 \langle/info>
<locale xml:lang="en-US" version="1.0" xmlns="http://purl.org/net/xbiblio/csl">
    <style-options punctuation-in-quote="false"/>
   <terms>
     <term name="open-quote">'</term>
     <term name="close-quote">'</term>
     <term name="open-inner-quote">"</term>
     <term name="close-inner-quote">"</term>
  \leq/terms>
  \langle/locale>
-U:--- test.csl<2>
                     Top (29, 0)Beginning of buffer
```
#### CSL Macrosisbn and access

```
<!-- Macros -->
  <macro name="isbn">
   <text variable="ISBN" prefix="ISBN: "/>
 \langle/macro>
   <macro name="access">
   <choose>
      <if type="webpage">
        <choose>
          <if variable="URL">
            <group delimiter=", ">
             <text value="[Online]"/>
              <text variable="URL" prefix="Available: "/>
              <group prefix="[" suffix="]">
                <date variable="accessed" prefix="Accessed: ">
                  <date-part name="day" form="numeric-leading-zeros" suffix="-"/>
                  <date-part name="month" form="long" suffix="-" strip-periods="true"/>
                  <date-part name="year" form="long"/>
                </date>
              </group>
            \langle/group>
         </if>
       </choose>
      </if>
     <else>
     <group delimiter=", ">
       <text variable="DOI" prefix="DOI:"/>
       <text variable="URL" prefix="Available at "/>
       <choose>
        <if variable="issued" match="none">
           <group prefix=" [" suffix="]">
             <text term="accessed" text-case="lowercase" suffix=" "/>
             <date variable="accessed">
               <date-part name="month" suffix=" "/>
               <date-part name="day" suffix=", "/>
               <date-part name="year"/>
             </date>
          </group>
        </if>
      </choose>
     </group>
   </else>
   \langle/choose>
   \langle/macro>
```
 $\lambda$ 

#### More macros:edition and issued

```
<macro name="edition">
  <choose>
   <if type="bill book graphic legal case motion picture report song chapter paper-conference" match="any">
      <choose>
        <if is-numeric="edition">
          <group delimiter=" ">
            <number variable="edition" form="ordinal"/>
            <text term="edition" form="short" suffix="." strip-periods="true"/>
           </group>
        5/15kelse>
          <text variable="edition" text-case="capitalize-first" suffix=","/>
        5/61502</choose>
   \left\langle \frac{1}{2}\right\rangle</choose>
\langle/macro>
<macro name="issued">
 <choose>
   <if type="article-journal report" match="any">
     <date variable="issued">
        <date-part name="month" form="long" suffix=" "/>
        <date-part name="year" form="long"/>
     </date>
    5/15<else-if type="bill book graphic legal case motion picture song thesis chapter paper-conference" match="any">
     <date variable="issued">
        <date-part name="year" form="long"/>
     \triangle/date>
   \zeta/\rho]\zeta\rho-if>
   <else>
     <date variable="issued">
        <date-part name="day" form="numeric-leading-zeros" suffix="-"/>
        <date-part name="month" form="long" suffix="-" strip-periods="true"/>
        <date-part name="year" form="long"/>
     </date>
   \le/else>
 </choose>
</macro>
```
 $\lambda$ 

#### Yet more macros: author, editor, locators, and title

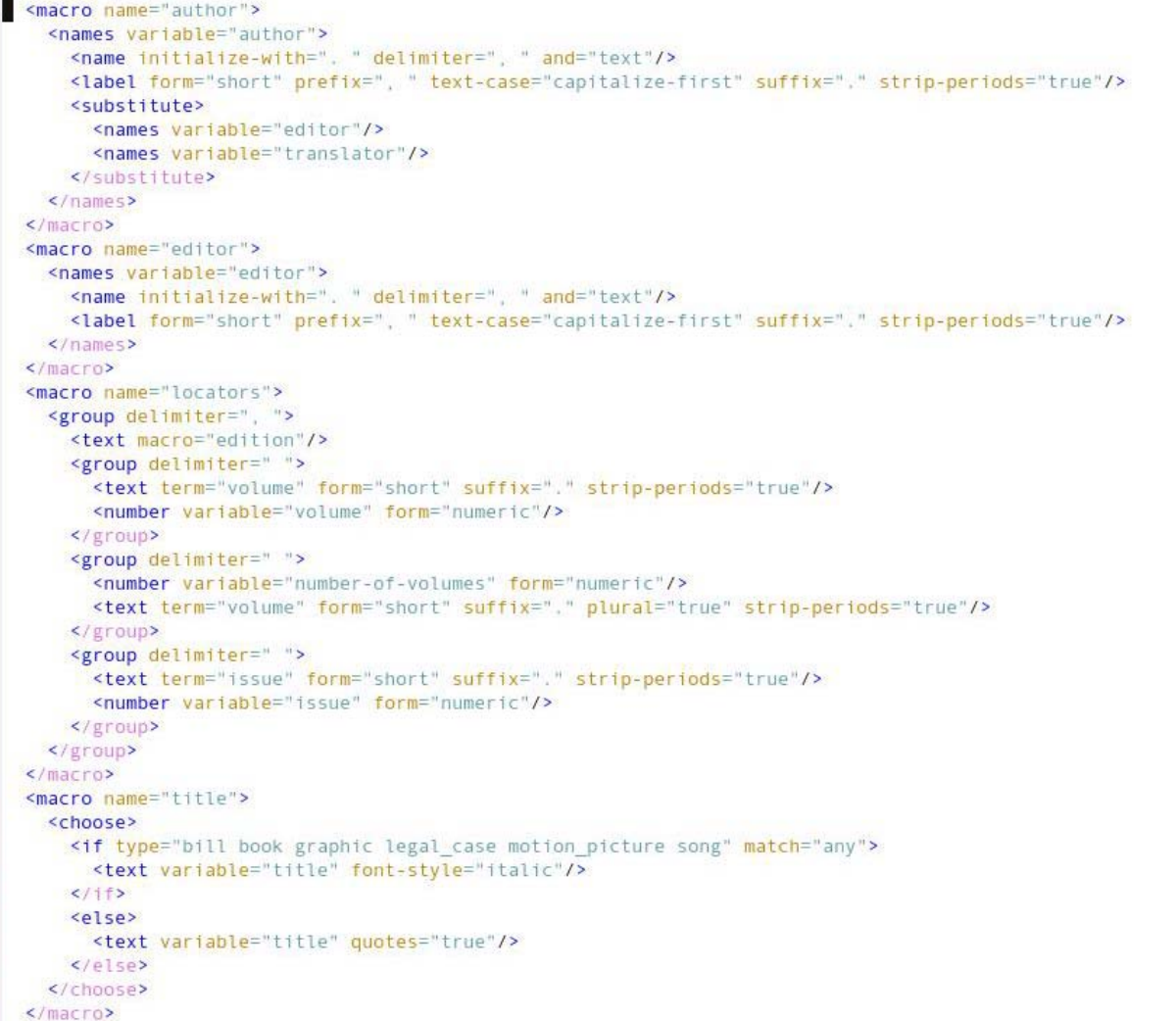

## And yet more macros! publisher, event, and page

```
<macro name="publisher">
  <choose>
    <if type="bill book graphic legal case motion picture song chapter paper-conference" match="any">
      <text variable="publisher-place" suffix=": "/>
      <text variable="publisher"/>
    </if>
    <else>
      <group delimiter=", ">
        <text variable="publisher"/>
        <text variable="publisher-place"/>
      \leq/group>
    </else>
  </choose>
\langle/macro>
<macro name="event">
  <choose>
    <if type="paper-conference">
      <choose>
        <!-- Published Conference Paper -->
        <if variable="container-title">
          <group delimiter=", ">
            <text variable="container-title" prefix="in " font-style="italic"/>
            <text variable="event-place"/>
          </group>
        2/15<!-- Unpublished Conference Paper -->
        <else>
          <group delimiter=", ">
            <text variable="event" prefix="presented at the "/>
            <text variable="event-place"/>
          </group>
        </else>
      </choose>
    </1f>
  </choose>
Mmacro>
<macro name="page">
  <group>
    <label variable="page" form="short" suffix=". " strip-periods="true"/>
    <text variable="page"/>
  \langle/group>
\langle/macro>
```
# Define format for citation(s)

```
\leftarrow Citation -->
 <citation et-al-min="100" et-al-use-first="1" collapse="citation-number">
   <sort>
     <key variable="citation-number"/>
   \le/sort>
       <layout prefix="[" suffix="]" delimiter="], ["> -->
1 - -<layout prefix="[" suffix="]" delimiter=", ">
     <text variable="citation-number"/>
   </layout>
  </citation>
```
### Bibliography information: article-journal and paper-conference

```
<!-- Bibliography -->
<bibliography et-al-min="100" et-al-use-first="3" entry-spacing="0" second-field-align="flush">
  <lavout suffix=".">
   <!-- Citation Number -->
   <text variable="citation-number" prefix="{" suffix="}"/>
                                                                              Note: et al. will only 
   \left\{ -1 - \text{Author}(s) \right\}<text macro="author" prefix=" " suffix=", "/>
                                                                              be used if there are <!-- Rest of Citation -->
                                                                              more than 100 
    <choose>
     <!-- Specific Formats -->
                                                                              authors, then the 
     <if type="article-journal">
       <group delimiter=", ">
                                                                              first three will be <text macro="title"/>
         <text variable="container-title" font-style="italic
                                                                              shown<text macro="locators"/>
         <text macro="page"/>
                                                                              References <text macro="issued"/>
         <text macro="access"/>
                                                                              numbered: [xx]
       \frac{2}{2}\lt/15<else-if type="paper-conference">
       <group delimiter=" ">
         <text macro="title"/>
                                                                               List author first in <text macro="event"/>
         <text macro="issued"/>
                                                                               each reference<text macro="locators"/>
         <text macro="page"/>
         <text macro="access"/>
                                               For each type of publication, 
       </group>
     \langle p15p - if \rangleindicate which macros are enabled
```
#### More bibliography: report, thesis, webpage, patent, book

<else-if type="report"> <group delimiter=", "> <text macro="title"/> <text macro="publisher"/> <group delimiter=" "> <text variable="genre"/> <text variable="number"/> <text macro="access"/> </group> <text macro="issued"/> </group>  $\le$ /else-if> <else-if type="thesis"> <group delimiter=". "> <text macro="title"/> <text variable="genre"/> <text macro="publisher"/> <text macro="access"/> <text macro="issued"/>  $\langle$ /group>  $\le$ /else-if> <else-if type="webpage"> <group delimiter=", " suffix=". "> <text macro="title"/> <text variable="container-title" font-style="italic"/> <text macro="issued"/> </group> <text macro="access"/>  $\le$ /else-if> <else-if type="patent"> <text macro="title" suffix=", "/> <text variable="number" prefix="U.S. Patent "/> <text macro="issued"/> <text macro="access"/>  $\le$ /else-if> <else-if type="book"> <group delimiter=", " suffix=", "> <text macro="title"/> <text macro="locators"/> </group> <group delimiter=", "> <text macro="publisher"/> <text macro="issued"/>

# Yet more bibliography styles

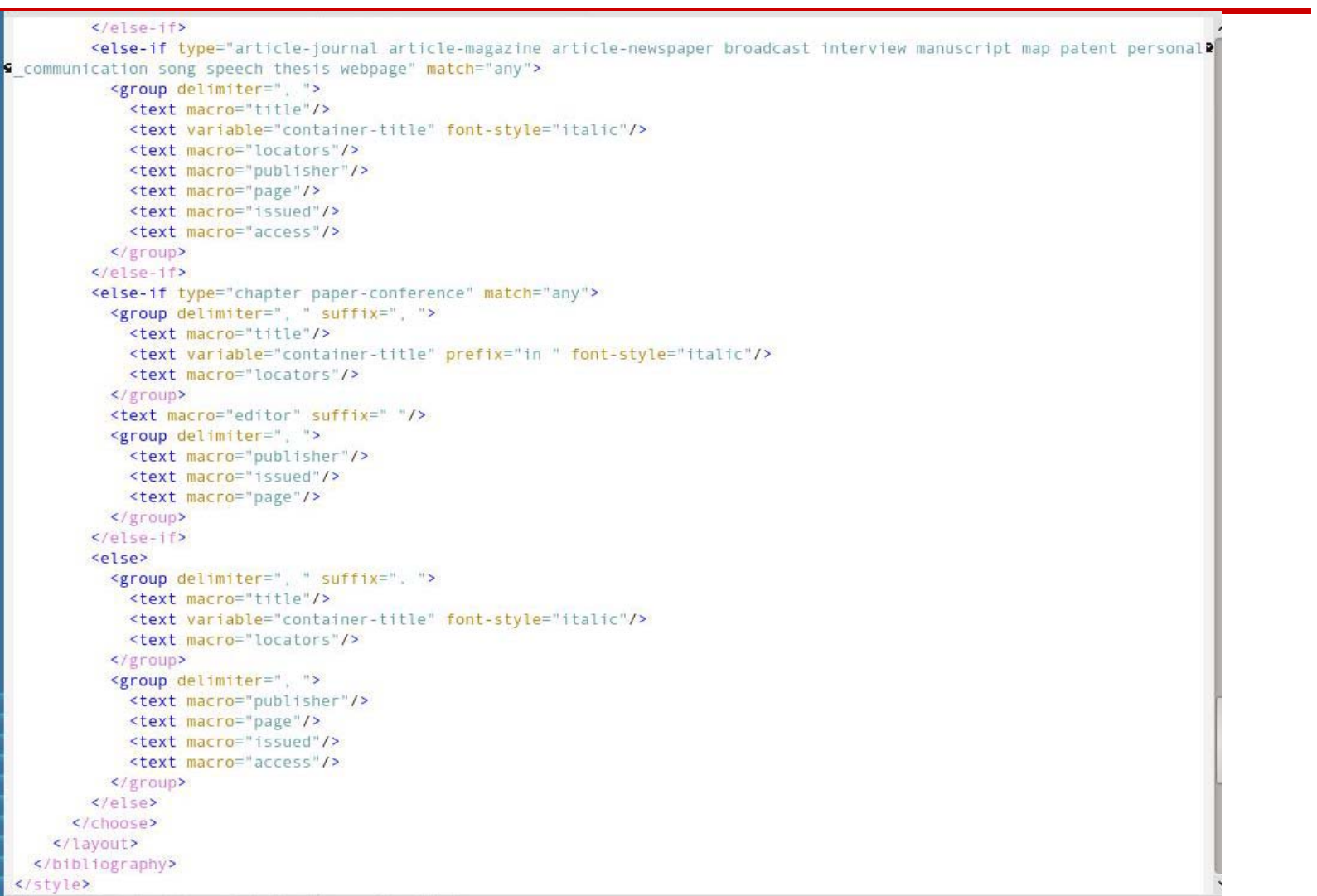

# Open xx.csl file in Firefox

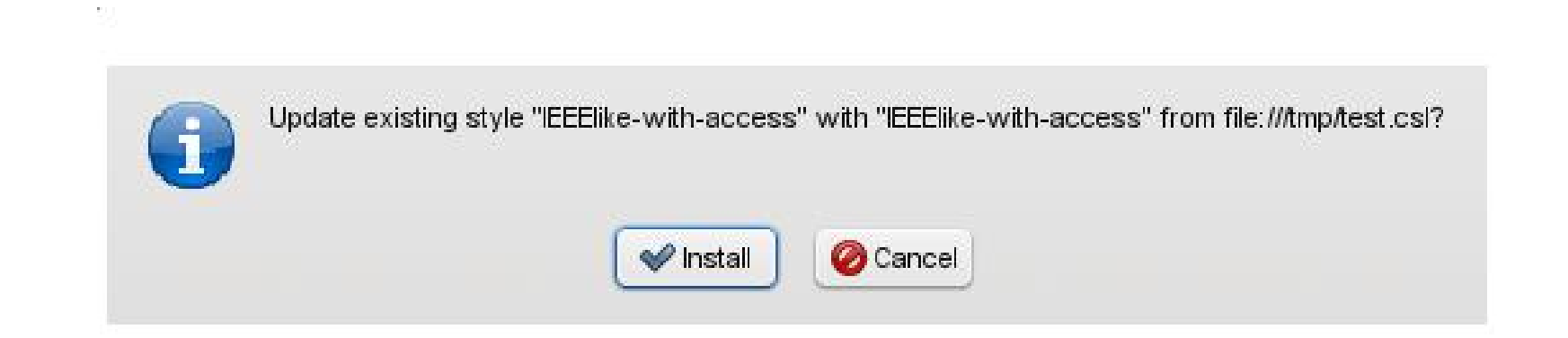

#### You can just type file:///tmp/test.csl or use File menu or Control-O

# Preview new format

#### chrome://zotero/content/tools/cslpreview.xul

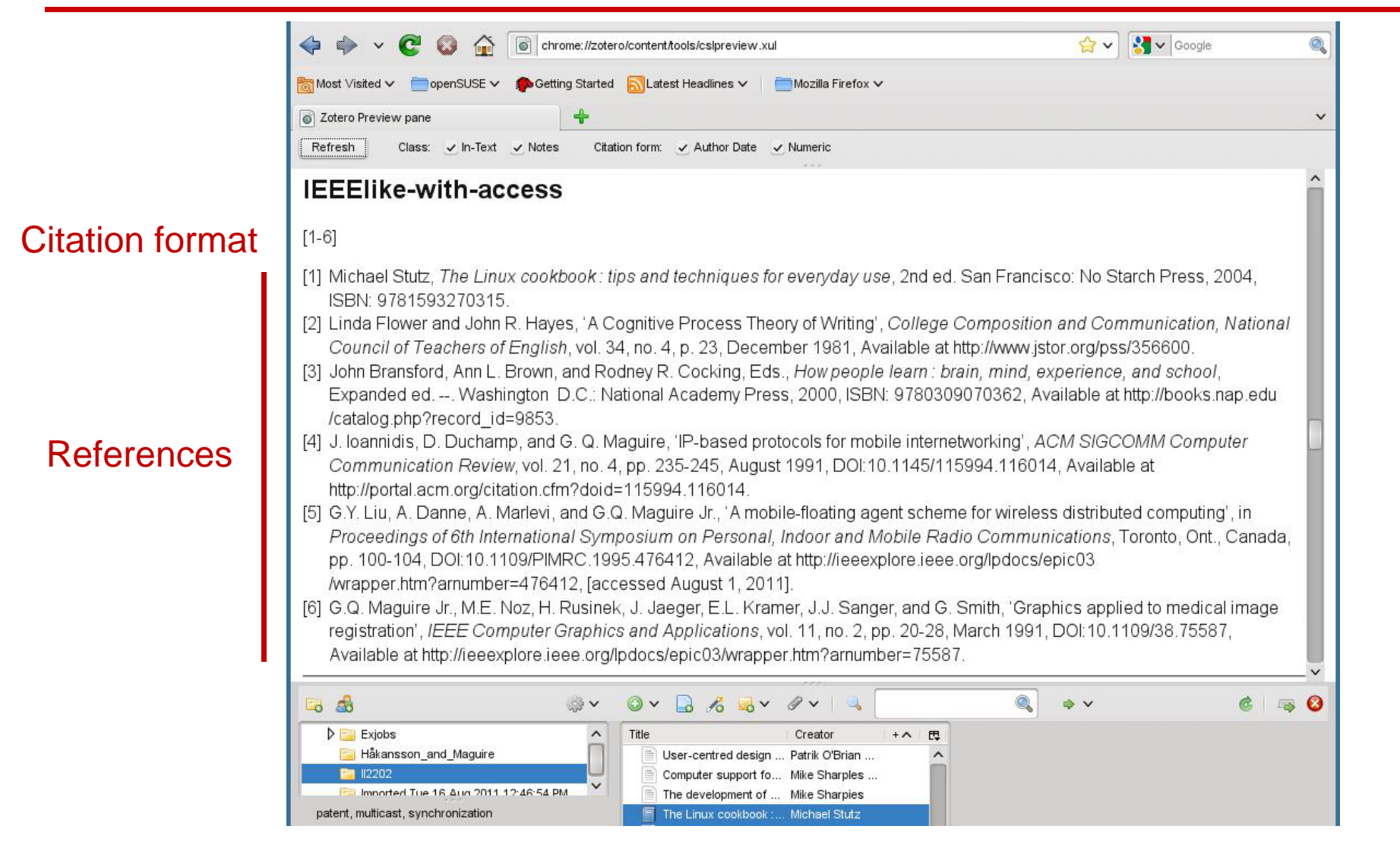

# Preview new format

#### chrome://zotero/content/tools/cslpreview.xul

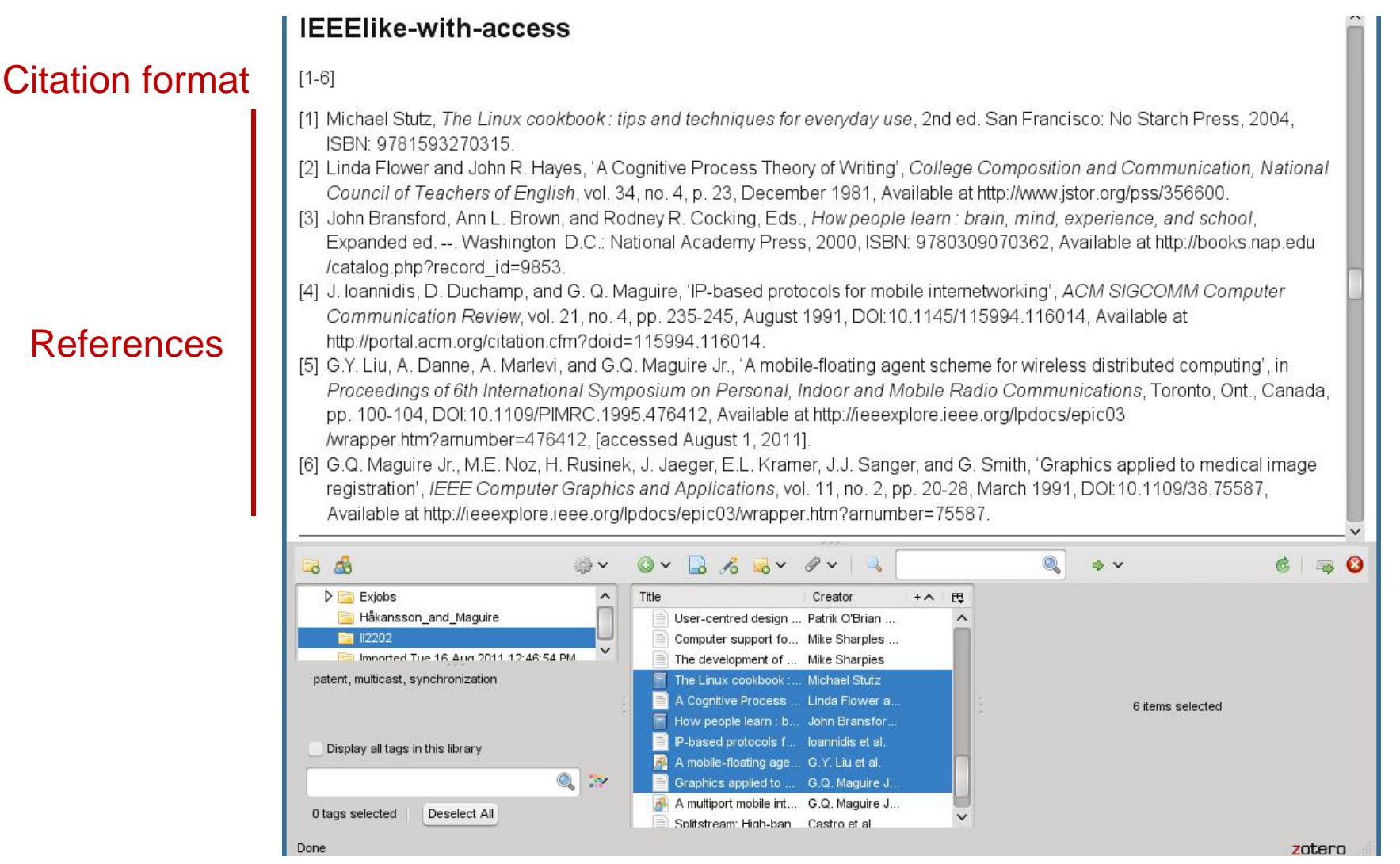

## Preview – compare with: IEEE, ACM SIG proceedings

#### **IEEE**

#### $[1 - 6]$

- [1] Michael Stutz, The Linux cookbook: tips and techniques for everyday use, 2nd ed. San Francisco: No Starch Press, 2004.
- [2] Linda Flower and John R. Hayes, "A Cognitive Process Theory of Writing," College Composition and Communication, National Council of Teachers of English, vol. 34, no. 4, p. 23, Dec. 1981.
- [3] John Bransford, Ann L. Brown, and Rodney R. Cocking, Eds., How people learn; brain, mind, experience, and school, Expanded ed. --, Washington, D.C.: National Academy Press, 2000.
- [4] J. Ioannidis, D. Duchamp, and G. Q. Maguire, "IP-based protocols for mobile internetworking," ACM SIGCOMM Computer Communication Review, vol. 21, no. 4, pp. 235-245, Aug. 1991.
- [5] G.Y. Liu, A. Danne, A. Marlevi, and G.Q. Maguire Jr., "A mobile-floating agent scheme for wireless distributed computing." in Proceedings of 6th International Symposium on Personal, Indoor and Mobile Radio Communications, Toronto, Ont., Canada, pp. 100-104.
- [6] G.Q. Maguire Jr. et al., "Graphics applied to medical image registration," IEEE Computer Graphics and Applications, vol. 11, no. 2, pp. 20-28, Mar. 1991.

#### **ACM SIG Proceedings With Long Author List**

#### $[1-6]$

- [1] G.Q. Maguire Jr., M.E. Noz, H. Rusinek, J. Jaeger, E.L. Kramer, J.J. Sanger and G. Smith 1991. Graphics applied to medical image registration. IEEE Computer Graphics and Applications. 11, 2 (Mar. 1991), 20-28.
- [2] G.Y. Liu, A. Danne, A. Marlevi and G.Q. Maguire Jr. A mobile-floating agent scheme for wireless distributed computing Proceedings of 6th International Symposium on Personal, Indoor and Mobile Radio Communications (Toronto, Ont., Canada),

# CSL format resources

- 'A Step-by-step Guide to Changing CSL Styles' http://www.zotero.org/support/dev/citation\_styles/style\_editing\_step-by-step
- Rintze M. Zelle, 'Citation Style Language 1.0: Primer**'** http://citationstyles.org/downloads/primer.html
- Rintze M. Zelle, 'Citation Style Language 1.0', http://citationstyles.org/downloads/specification.html

# When using LaTeX

- Use A4 sized paper rather than US letter
- Improve the look of the document by switching to using PostScipt fonts: http://www.ctan.org/tex-archive/macros/latex/required/psnfss/psnfss2e.pdf
- Turn off hyphenation or at least limit its use with "\hyphenpenalty=5000 \tolerance=1000"
- BibTex for W3C publications: http://webcapita.com/w3cbib/by-year
- $\bullet$ BibTex for RFCs: http://www.tm.uka.de/~bless/bibrfcindex.html
- Use the **bytefield** package to draw packet structures

# Helpful for LaTeX

- Useful Latex packages (available via ctan.org): algorithm2e, caption, colortbl, epstopdf, fourier, graphicx, hypens, hyperref, listings, longtable, minted, multirow, parskip, subfig, tabulary, xcolor
- Drawn figures in vector format (SVG) using Inkscape (available from inkscape.org), then imported into Latex in EPS format.
- Generate plots with Graphics Layout Engine (GLE), available from glx.sourceforge.net.
- Format source code listings with keyword highlighted using minted ctan.org/tex-archive/macros/latex/contrib/minted (requires Pygments library: pygments.org)

# **Oral presentations**

# Three parts to a (typical) speech

- Tell them what you are going to tell them **Introduction** "Executive summary"
- Tell them

Body

• Tell them what you told them**Conclusion** 

Why this structure?

- 1. Because most people will remember the beginng and if this catchs their attention they will follow along.
- 2. Because we tend to remember the most recent things that we hear: hence we remember the conclusion.

# Alternative version of the conclusion

- 1. Summary your key result
- 2. Describe what you want your audience to do (often called a "Call To Action")

# Stephen Kosslyn's cognitive principles

- "Go for the **BIG** difference" do not be subtle
- Follow "Goldilocks Rule": No more than 4 perceptual units per slide
- "Signpost changes in information" use perceptual differences to signal changes in concept

Bob Grant, Pimp your PowerPoint, http://classic.the-scientist.com/2010/3/1/76/1/ General presentation tips: Preparation (adapted from S. J. Bell)

- Prepare both **yourself** and the **presentation**
	- –Know yourself & your audience
	- Generic presentation format: Introduction/Body/Conclusions {Future work}
	- – Practice: 3-6 times, focus on the key ideas rather than the exact wording, plan your timing
	- – Knows the logistics (where to be, what the room is like, how to work the equipment in the room, wear the appropriate clothes)
	- Use relevant examples and key words

# General presentation tips: Giving the presentation (adapted from S. J. Bell and personal experience)

### • Take the stage

- • Be yourself (find your own style), be confident and relax (if you do not know your material, then who does); **start** and **end** on time
- $\bullet$  Look at your audience – look into their eyes, their body language, they will let you know when you are not getting your point across – **engage** your audience

#### •**Questions**

- • Be clear about when you will take questions (i.e., interactive or at the end)
- $\bullet$ Repeat the question – for those who might not be able to hear it
- $\bullet$ Do not be afraid to say: "I do not know."
- $\bullet$ Defer detailed questions to afterwards

http://www.docstoc.com/docs/51161714/PRESENTATION-TIPS

See also http://stevenbell.info/presentations.htm

#### Michael Alley, The Craft of Scientific Presentations: Critical Steps to Succeed and Critical Errors to Avoid

#### Critical Errors to Avoid:

- #1: Giving the wrong speech
- #2: Drawing the words from the wrong well
- #3: Leaving the audience at the dock
- #4: Loosing the audience at sea
- #5: Projecting slides that no one reads
- #6: Projecting slides that no one remebers
- #7: Ignoring Murphy's Law
- #8: Not preparing enough
- #9: Not paying attention (to yourself, the audience/room/timing)
- #10: Loosing composure

## Your slides should:

- Identify yourself and where you are from
- Include date of the presentation
- Include a slide number– so people can refer to specific slides in their questions
- Avoid confusing backgrounds
- Carefully use colors as 1 in 20 men and 1 in 200 women are colorblind
- Avoid long lists
- Use **relevant** text/images/pictures/ …

# Your slides should have a sentence headline.

- 1. A sentence headline not only identifies the topic, but states an assertion.
- 2. This sentence headline clarifies the role of the slide also useful for later review of the material.
- 3. Clarifies the main purpose of the slide, if it does not serve a useful purpose delete it!

Michael Alley and Kathryn A. Neeley, Rethinking the Design of Presentation Slides: A Case for Sentence Headlines and Visual Evidence(http://iris.nyit.edu/~klagrand/PowerPoint%20techniques.pdf) Alley, Michael, and Harry Robertshaw, "Rethinking the Design of Presentation Slides: The Importance of Writing Sentence Headlines,"

(http://writing.engr.psu.edu/speaking/IMECE2004-61827.pdf)

## Assertion-Evidence model of slide

Headline – states the assertion

Body of slide presents evidence (image, graph, equation, video clip, … )

Michael Alley, Rethinking the Design of Presentation Slides: The Assertion-Evidence Structure, 7 July 2011, http://writing.engr.psu.edu/slides.html

With sample slides and templates!

# Storytell model of presentations

1. Write a script

http://www.sociablemedia.com/book/story\_template\_feb05.doc

2. Storyboard

Use the slide sorter view to implement your storyboard.

3. Produce your script to engage the audience

Cliff Atkinson, Beyond Bullet Points: Using Microsoft PowerPoint to Create Presentations That Inform, Motivate, and Inspire, http://www.sociablemedia.com/thebook.php4

# Cliff Atkinson's three analsys questions

- 1. In Slide sorter view: Can you understand the focus just from the slide titles?
- 2. In Notes view: Is there a balance between why my notes indicate that I should say and what the slide presents?
- 3. In Normal view: Will the audience find **each** slide interesting?

Cliff Atkinson, Beyond Bullet Points: Using Microsoft PowerPoint to Create Presentations That Inform, Motivate, and Inspire, Chapter 1, pg. 5 http://www.sociablemedia.com/book/BeyondBulletPointsChapter%201.pdf

# Public speaking

See the many sources, such as:

- Six Minutes: Speaking and Presentation Skills (http://sixminutes.dlugan.com/ )
- Robin Ewing, Presenting with Confidence: 10 Tips for Librarians, http://www.liscareer.com/ewing\_presentations.htm
- 10 Tips for Public Speaking, Toastmasters International (http://www.toastmasters.org/tips.asp)

# Oral presentation tools

- Software
	- Microsoft's PowerPoint
	- LaTeX Beamer, Prosper, Slides, … classes
	- OpenOffice Impress
		- • Oracle Presenter Console http://extensions.services.openoffice.org/project/presenter-screen
		- OOoLatex http://ooolatex.sourceforge.net/
	- Adobe FrameMaker
- Projector and your laptop
	- make sure you know how to make them work together
- Wireless presentation remote control
- Laser pointer

No matter what tool you use for *oral presentations*, learn to use it

- Value your audience's time  $cost = number in audience$ \* average cost per minute \* number of minutes
- Value your **own** time investing a little time to learn how to use your tool well will save you lots of time (in the long run)
- Avoid looking dumb do **not** hurt yourself with your choice of tool

#### Microsoft's PowerPoint: "power user" **presentation** short cuts

- F1 for help menu
- $\bullet$  F5 – to start your presentation (or right click on the file and choose "Show"or save as a 'PowerPoint Show' (.pps) file); Shift-F5 – start with current slide
- $\bullet$ Escape – to stop a presentation
- $\bullet$ Space bar, N, or down/right arrow, Page Down – advance to next slide
- $\bullet$ P – previous slide; up/left arrow, Page Up – repeat previous annimation
- $\bullet$ Control-Home – to first slide, Control-End – to last slide
- $\bullet$ Number <return> - go to slide <number>
- $\bullet$ Right click - go to a slide by title; Control-S show all slides menu
- $\bullet$ H – go to next hidden slide
- $\bullet$ Tab – go to first/next hyperlink on slide; Shift-Tab to go to previous/last hyperlink
- $\bullet$ B or '.' – show blank slide, W or ',' – show whiteout slide
- $\bullet$ Control-A, A – display arrow pointer (Control-H to hide pointer)
- $\bullet$ Control-P – display a pen;  $E -$  to erase drawings on a slide
- $\bullet$ Shift-F10 – display short cut menu
- •Control-T – display task bar

#### Media shorts cuts during a presentation

- Alt-Q stop media playing
- Alt-P pause/resume media
- Alt-U mute sound
- Alt-Up increase volume
- Alt-Down decrease volume
- Alt-Shift-Right arrow seek forward
- Alt-Shigt-Left arrow seek backward
- Alt-End go to next bookmark
- Alt-Home go to previous bookmark

## Microsoft's PowerPoint: "power user" **preparation/writing** short cuts

Alt – display keytips, then press the key(s) shown by what you want to do!

- $\bullet$  Formatting
	- –Control-B – bold font
	- –Control-I – Italic font
	- –Control-U – underline
	- –Control-N – normal font
	- Control-T open Font dialog
	- Shift-F3 change the case
	- Control-Shift-F change the font
	- Control-Shift-P change the font size
	- –Control-Shift-; – decrease the font size
	- – Control-Shift-: – increase the font size(On a US keyboard, use Control-Shift-<, Control-Shift- >)
	- –Control-E – center
	- –Control-L – left align
	- Control-R right align
	- Control-J justify
- $\bullet$ **Editing** 
	- Control-Z undo
	- Control-Y redo
	- Control-X cut
	- Control-V paste
	- Control-Shift-C copy formatting only
	- Control-Shift-V paste formatting only
	- Control-Alt-V open paste special dialog
	- Control-K insert hyperlink
	- Control-A selected all
	- Control-F find
	- Shift-F4 repeat last find action
	- Control-H replace
- • File
	- Control-S save the file
	- Control-D duplicate slide
	- Control-M new slide
	- Control-Shift-M new slide like last one

#### Adobe Acroread: Why use it?

- You can include pages of material from any source that can generate PDF.
- All of the fonts can be included in the presentation so you do not have to worry about missing fonts.
- Nearly every machine has a program (Adobe Acroread, evince, xpdf, …) that can show a PDF file – so you and your audience can access your presentation.
- Easy to print.

### Adobe Acroread X: "power user" **presentation** short cuts

- •Control-L, F11 – full screen
- $\bullet$ Escape – end full screen mode
- • Control-Shift-N – opens dialog to go to a given page number
- $\bullet$  Control-K – opens Preferences dialog
- • Right arrow, Page Down, left mouse click – next page
- $\bullet$  Left arrow, Page Up, right mouse click – previous page
- $\bullet$ Home – go to first page
- $\bullet$  End – go to last page Use Thumbnails to go to a particular page; or use Bookmarks
- $\bullet$  Control-F – open Find dialog box – so you can easil search for something during your presentation
- •Control-O – open File dialog
- • Control-D – open Document Properties dialog
- •Control-P – open Print dialog
- $\bullet$ Control-Y – open zoom dialog
- •Control-+ – zoom in
- •Control-- – zoom out

In the Preferences<sup>→</sup>Full Screen menu can set automatic page advance in seconds; a navigation set of buttons displayed on lower lefthand corner.

### Adobe Acroread: "power user" **preparation/writing** short cuts

Opening the Pages tab, click on the thumnail image of a page and Control-Right Click select Page Transitions, then specify which type of page transition you want!

To add multimedia and buttons – see Michael Dakan, "Start the Show: Creating presentations with Acrobat 7.0 Professional", http://www.cadalyst.com/aec/acrobatinsider-12-pdf-4617

Further information about adding buttons can be found in: John Deubert, Creating a Presentation With Acrobat 8,

http://www.graphics.com/modules.php?name=Sections&op=viewarticle&artid=491
## LaTeX Beamer: "power user" **preparation/writing** short cuts

Create a PDF file for presentation with the LaTeX Beamer class

- $\bullet$  LaTeX Beamer class, web page, 2010-08-07, https://bitbucket.org/rivanvx/beamer/wiki/Home
- $\bullet$  Making LaTeX Beamer Presentations, last accessed 2011.07.23, http://happymutant.com/latex/misce/beamer.php

Presenting information with images

"A picture is worth a thousand words."

--Popular saying

Pictures, graphs, flow charts, UML, state machines, … can convey an enormous amount of information if used well.

Consider "a wink" at a party

## Edward Tufte's books

Examples of how to present information well and even beautifully

- $\bullet$  Beautiful Evidence, Graphics Press, July 2006, 213 pages, ISBN-10: 0961392177, ISBN-13: 978-0961392178
- $\bullet$  The Visual Display of Quantitative Information, Graphics Press, May 2001, 200 pages, ISBN-10: 0961392142, ISBN-13: 978-0961392147
- Visual Explanations: Images and Quantities, Evidence and Narrative, GraphicsPress, February 1997, 156 pages, ISBN-10: 0961392126, ISBN-13: 978-0961392123
- Envisioning Information, Graphics Press, May 1990, 126 pages, ISBN-10: 0961392118, ISBN-13: 978-0961392116

http://www.edwardtufte.com/tufte/index

#### PowerPoint

#### As with any tool, there are those who like it and those who do not.

#### For the later see:

- $\bullet$  Steven J. Bell, "End PowerPoint Dependencies Now!", Americal Librariers, 35 (June/July 2004), 56-59 and the chapter with the same title in George M. Eberhart (Editor), *The Whole Library Handbook 4: Current Data, Professional Advice, And Curiosa About Libraries And Library Services*, American Library Association, January 2006, 596 pages, ISBN-13: 978-0838909157
- $\bullet$  Edward R. Tufte, *The Cognitive Style of PowerPoint: Pitching Out Corrupts Within*, Second Edition, Graphics Press, 2006, 32 pages, ISBN-10: 0961392169, ISBN-13: 978-0961392161

## Steven J. Bell's suggestions

- "Go live or simulate it" take advantage of wireless broadband connections to connect to the source during your talk
	- $\texttt{+}$  give a demo  $\Rightarrow$  more dynamic
	- -Things might not work  $\Rightarrow$  you look like an idiot and waste a lot of people's time
- If you have to use PowerPoint, then:
	- Use the minimum number of slides (~10 per hour)
	- Avoid overused templates
	- Do **not** handout copies of the slides beforehand, least people focus on them versus what you are saying

Shyam Pillai's LiveWeb (http://skp.mvps.org/liveweb.htm )

Inserts web pages into a PowerPoint presentation - with the pages updated in realtime

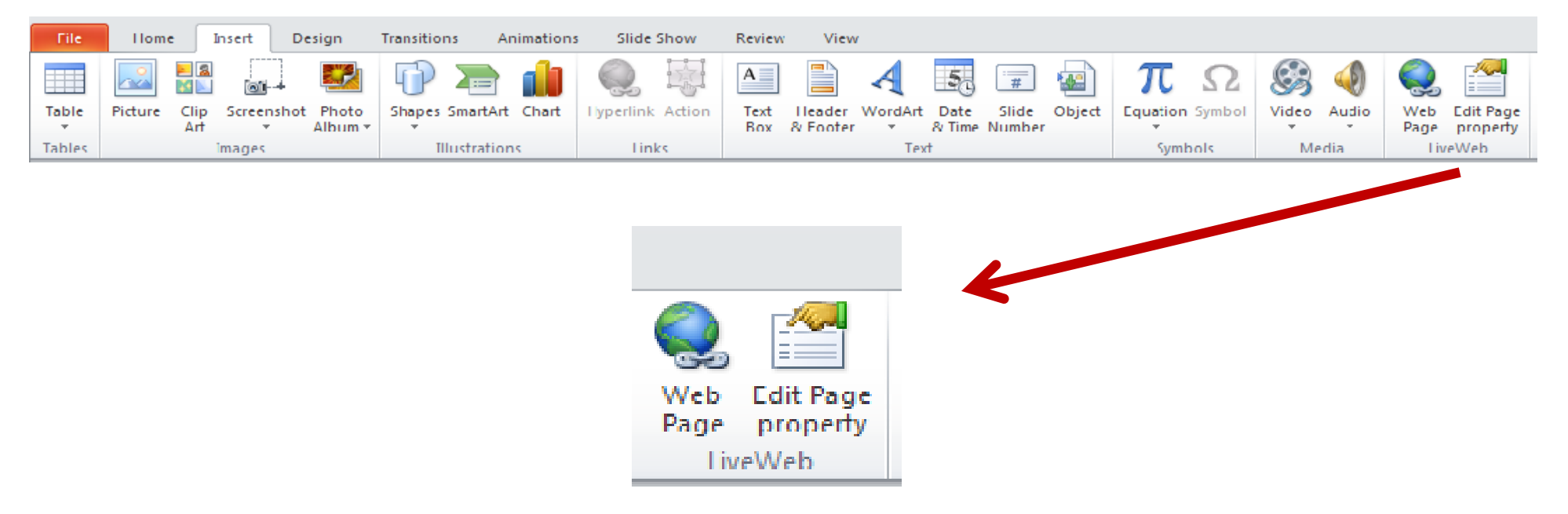

# Inserting DOCX files – as an Object

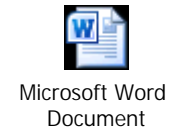

# Inserting PDF – as an Object

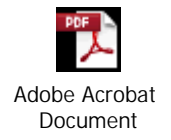

The document as an icon

Making better PowerPoint presentations

Ron Galloway, Rethinking Powerpoint

(http://www.galloway.tv/rethinking/rethinking.html) –DVD and ebook

Nancy Duarte, *slide:ology: The Art and Science of Creating Great Presentations*

## **Conclusions**

- Be your own best critic reflect on your own writing and speaking to identify what you did well and did not do well  $\Rightarrow$  learn from your experience.
- Learn from others be open to constructive criticism
- Help others to improve (Pay it forward!)

### **References**

- 1. Become a PowerPoint Power User, *Wired How-To Wiki , last modified 20:09, 10 November 2009,*  http://howto.wired.com/wiki/Become\_a\_PowerPoint\_Power\_User
- 2. OOoLatex Home Page, Last update 15 November 2007, http://ooolatex.sourceforge.net/
- 3. Microsoft Powerpoint 2010 keyboard shortcuts, KeyXL, last accessed 22 July 2011, http://www.keyxl.com/aaa7d57/446/Microsoft-Powerpoint-2010-keyboard-shortcuts.htm
- 4. Michael Dakan, "Start the Show: Creating presentations with Acrobat 7.0 Professional", Acrobat Insider, A custom advertising newsletter from Cadalyst and Adobe,29 August 2006, http://www.cadalyst.com/aec/acrobat-insider-12-pdf-4617
- 5. John Deubert, Creating a Presentation With Acrobat 8, Excerpted from Adobe Acrobat 8 for Windows and Macintosh: Visual QuickStartGuide (Peachpit Press), 22 January 2007, http://www.graphics.com/modules.php?name=Sections&op=viewarticle&artid=491
- 6. Andrew Dlugan, Six Minutes: Public Speaking and Presentation Skills Blog, Last accessed 5 Aug 2011, http://sixminutes.dlugan.com/
- 7. Robin Ewing, Presenting with Confidence: 10 Tips for Librarians, LIScareer.com, Career Strategies for Librarians, 19 Nov 2010, http://www.liscareer.com/ewing\_presentations.htm
- 8. 10 Tips for Public Speaking, Toastmasters International, Last accessed 5 Aug 2011, http://www.toastmasters.org/tips.asp
- 9. Michael Alley, *The Craft of Scientific Presentations: Critical Steps to Succeed and Critical Errors to Avoid*, Springer, December 2002, 264 pages, ISBN-10: 0387955550, ISBN-13: 978-0387955551
- 10. Michael Alley, Rethinking the Design of Presentation Slides: TheAssertion-Evidence Structure, 7 July 2011, http://writing.engr.psu.edu/slides.html
- 11. Michael Alley and Kathryn A. Neeley, Rethinking the Design of PresentationSlides: A Case for Sentence Headlines and Visual Evidence, TechnicalCommunication, vol. 52, no. 4 (November 2005), pp. 417-426, http://iris.nyit.edu/~klagrand/PowerPoint%20techniques.pdf
- 12. Alley, Michael, and Harry Robertshaw, "Rethinking the Design of Presentation Slides: The Importance of Writing Sentence Headlines," 2004 International Mechanical Engineering Conference and Exposition, paper 61827 (Anaheim, CA: ASME, November 2004). http://writing.engr.psu.edu/speaking/IMECE2004-61827.pdf

# References (continued)

- 13. Ron Galloway, Rethinking Powerpoint, last accessed 5 August 2011, http://www.galloway.tv/rethinking/rethinking.html
- 14. Bob Grant, Pimp your PowerPoint, The Scientist, Volume 24, Issue 3, 1 March2010, Page 76, http://classic.thescientist.com/2010/3/1/76/1/
- 15. Nancy Duarte, *slide:ology: The Art and Science of Creating Great Presentations,* O'Reilly Media, August 2008, 296 pages,Print ISBN: 978-0-596-52234-6, ISBN 10: 0-596-52234-7,Ebook ISBN: 978-0-596-55855-0, ISBN 10: 0-596- 55855-4
- 16. Cliff Atkinson, Beyond Bullet Points: Using Microsoft PowerPoint to Create Presentations That Inform, Motivate, and Inspire, Microsoft Press, March 2005, 240 pages, ISBN-10: 0735620520, ISBN-13: 978-0735620520, http://www.sociablemedia.com/thebook.php4
- 17. Jeffrey Morgan, An Evaluation of Modern Writing Tools, Web page: Usability,etc.: Usability, interface design, human factors and other interactivegoodness, 2011, last accessed: 2011.08.15, http://usabilityetc.com/articles/modern-writingtools-evaluation/
- 18. Princeton University "About WordNet." WordNet. Princeton University. 2010. http://wordnet.princeton.edu
- 19. George A. Miller (1995). WordNet: A Lexical Database for English. Communications of the ACM Vol. 38, No. 11: 39-41.
- 20. Christiane Fellbaum (1998, ed.) WordNet: An Electronic Lexical Database. Cambridge, MA: MIT Press.
- 21. Michael Stutz. Linux.com :: Improve your writing with the GNU style checkers [Internet]. 2006 Sep 7 [cited 2011 Aug 15]; Available from: **http://www.linux.com/archive/articles/56833**
- 22. Cisco Corporate ID Dept , Cisco Network Topology Icons, Cisco Systems, Inc., June 8, 2011, http://www.cisco.com/web/about/ac50/ac47/2.html
- 23. smacak, "Opensource alternative to Microsoft Visio LibreOffice Draw « Sasha's weblog," Opensource alternative to Microsoft Visio – LibreOffice Draw, 26-Jan-2011. http://smacak.wordpress.com/2011/01/26/opensource-alternative-tomicrosoft-visio/
- 24. 'A Step-by-step Guide to Changing CSL Styles', dev:citation styles:style editing step-by-step [Zotero Documentation]. [Online]. Available: http://www.zotero.org/support/dev/citation\_styles/style\_editing\_step-by-step. [Accessed: 25-August-2011].

25.

¿Questions?